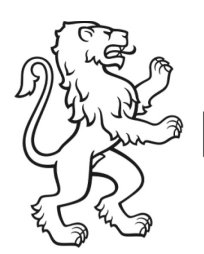

# Bildungsdirektion Vorgehen bei Störungen - "Schulen ans Internet"

Volksschulamt Mittelschul- und Berufsbildungsamt Fachstelle "Bildung und ICT"

Kanton Zürich

Bitte drucken Sie dieses Merkblatt aus und legen es zum Router

# **1. Problem eingrenzen**

Besteht das Problem auch von anderen Computern aus? Möglicherweise funktioniert das Internet an einem anderen Computer. Versuch auch in einem anderen Zimmer und einem anderen Stockwerk durchführen.

Funktioniert das hausinterne Netzwerk?

### **2. Router überprüfen**

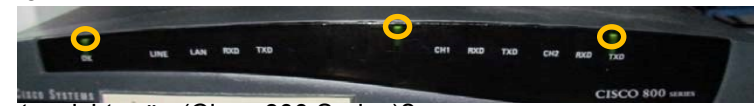

Leuchten folgende LED in der Frontansicht grün (Cisco 800 Series)?

- − Erste Lampe links, Power ein (Ok)
- − ADSL-Verbindung ( in der Mitte)
- − Verbindung zum internen Netzwerk (Ethernet/LAN)

Möglicherweise macht der Router Probleme. Ein Neustart nützt in vielen Fällen.

- − Router ausschalten
- − ca. 2 Minuten warten
- − Router wieder einschalten

### **3. Konfiguration der Computer überprüfen**

- − Netzwerkfunktion
- − TCP/IP-Nummer
- − Router-Adresse
- − DNS-Einträge
- − SMTP-Server / Name und Passwort für Authentifizierung

# **4. Helpdesk SAI kontaktieren**

Alle Anfragen müssen zwingend über den entsprechenden Helpdesk erfolgen.

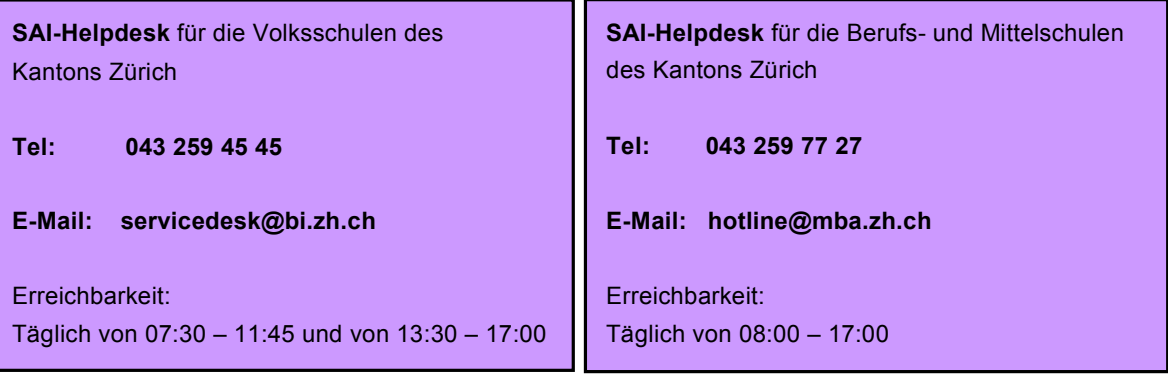

### **Folgende Angaben werden vom Helpdesk benötigt:**

- − Name der Schule
- − Router-Label (ip-saiz-ch- ……..)
- − Kontaktperson
- − Erreichbarkeit (Zeitfenster, Telefonnummer)
- − Fehlerbeschreibung